## Müşteri / Satıcı Stok Kayıtları

Müşteri/Satıcı Stok Kayıtları, Lojistik - Satış Bölümü'nde, "Kayıt/Stok" menüsünün altında yer alır. Müşteri/Satıcı Stok Kayıtları, Fatura ve MRP Modüllerindeki bazı bilgilerin stok bazında tanımlanması amacıyla kullanılır.

Bir stokun birden fazla üreticiden alındığı ya da birden fazla müşteriye satıldığı durumlarda, stok bazında üreticilerin ve müşterilerin ilgili stok için yaptıkları kodlama bu bölümden girilir. Bazı firmalarda mallar, tek bir satıcıdan değil farklı satıcılardan alınır ve satıcılar kendilerine verilen siparişlerde, kendi stok kodlarını görmek ister. Müşteri/Satıcı Stok Kayıtları bölümü, satıcıların kendi stok kodlarının hangi firmalarda nasıl kodlandığı bilgisinin girilmesini sağlar. Böylece ilgili carilerden fatura geldiğinde veya satış yapıldığında ve bu bölümden tanımlanan firmalara ait stok kodları girildiğinde, bu stok koduna ait, firmalar kendi stok koduna işlem yapabilir. Ayrıca "MRP Modülünde" malzeme gereksinimi hesaplaması aşamasında hangi stokun ne kadar sürede üretildiği, en az kaç adet sipariş verileceği ve nakliyesinin kaç gün sürdüğü gibi bilgiler cari hesap bazında tanımlanabilir. Müşteri/Satıcı Stok Kayıtları; Müşteri/Satıcı Stok Kayıtları ve Kullanıcı Tanımlı Sahalar olmak üzere iki sekmeden oluşur.

## Müşteri/Satıcı Stok Kayıtları Ekranı

Müşteri/Satıcı Stok Kayıtları ekranında yer alan alanlar ve içerdiği bilgiler şunlardır:

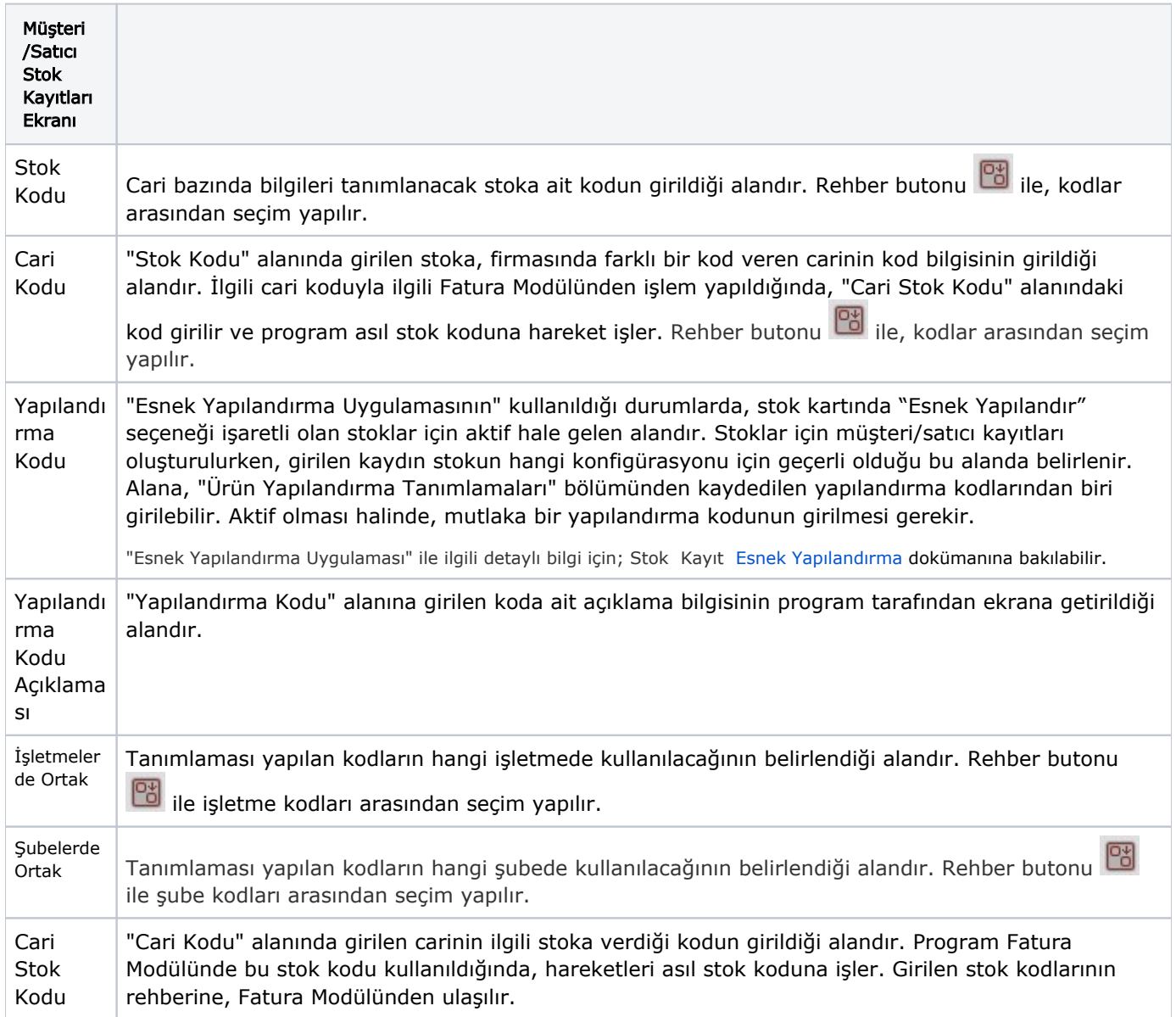

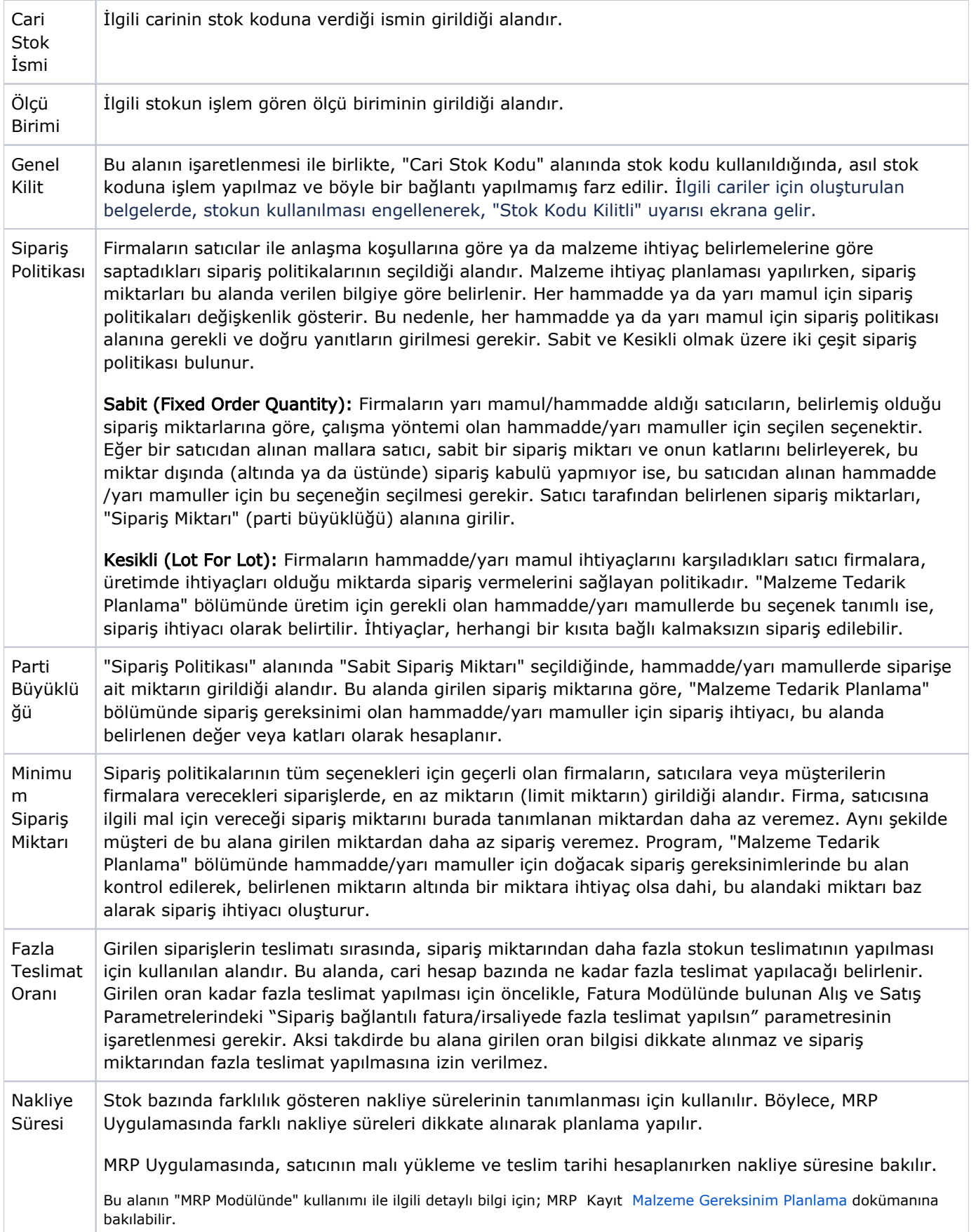

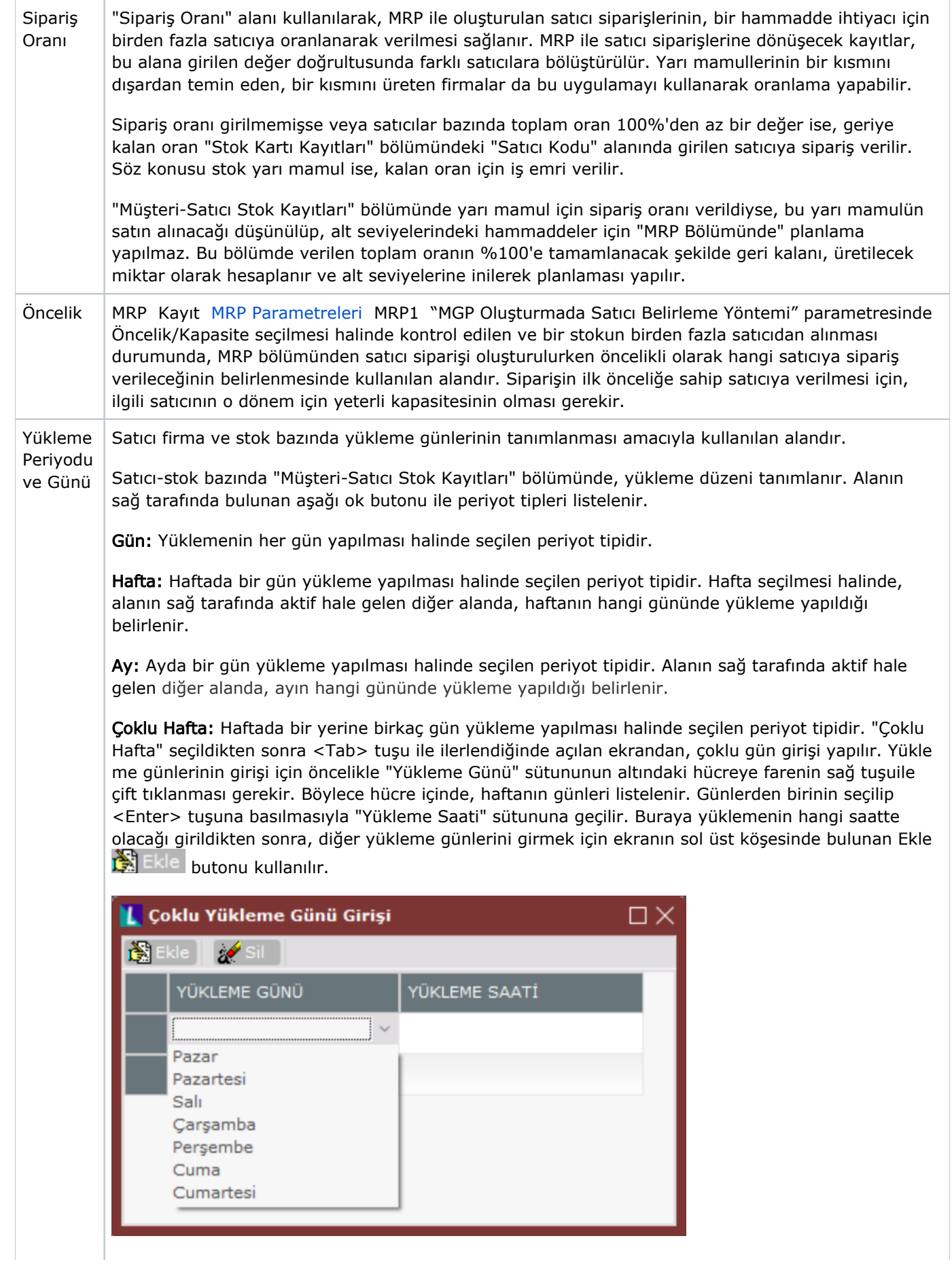

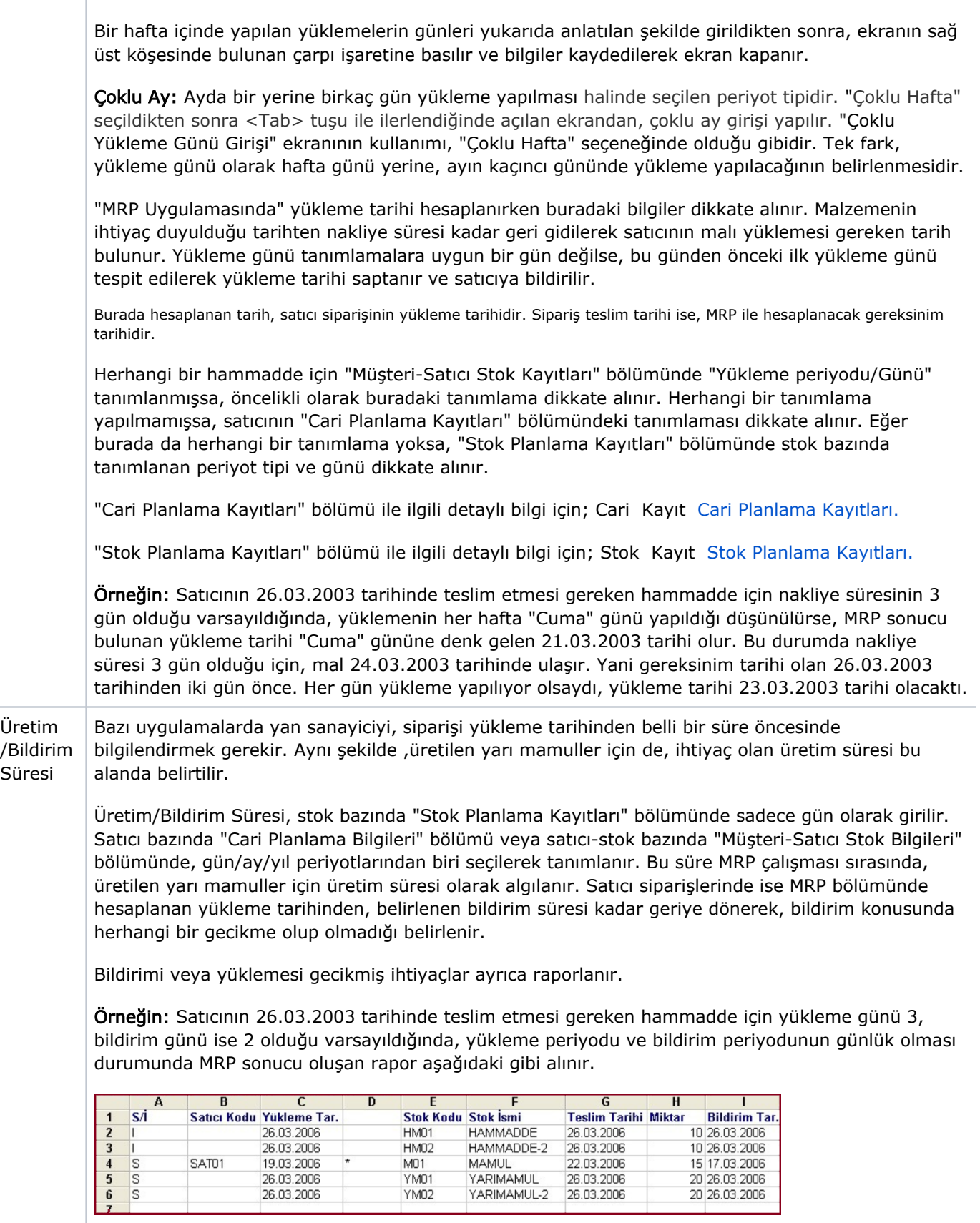

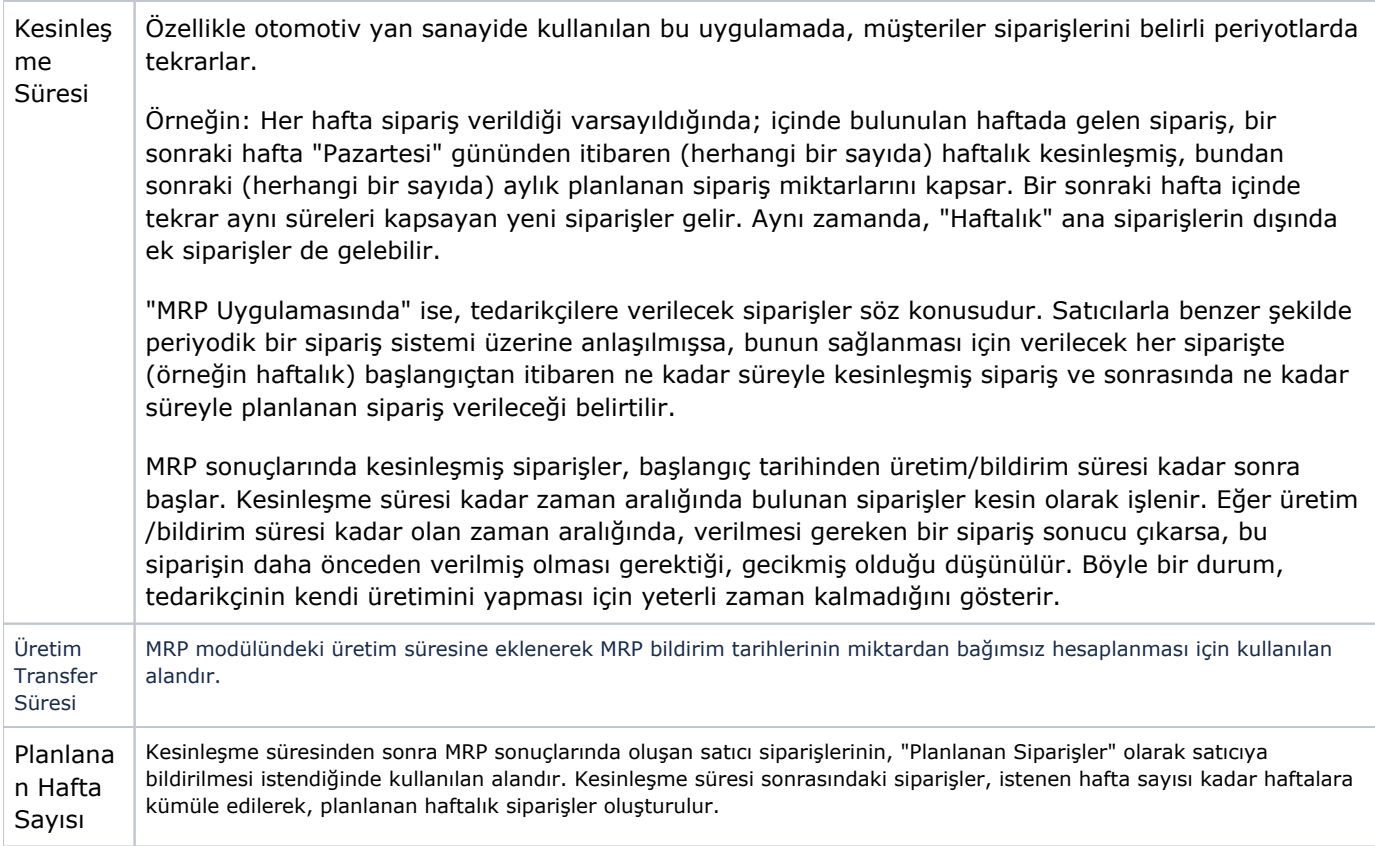

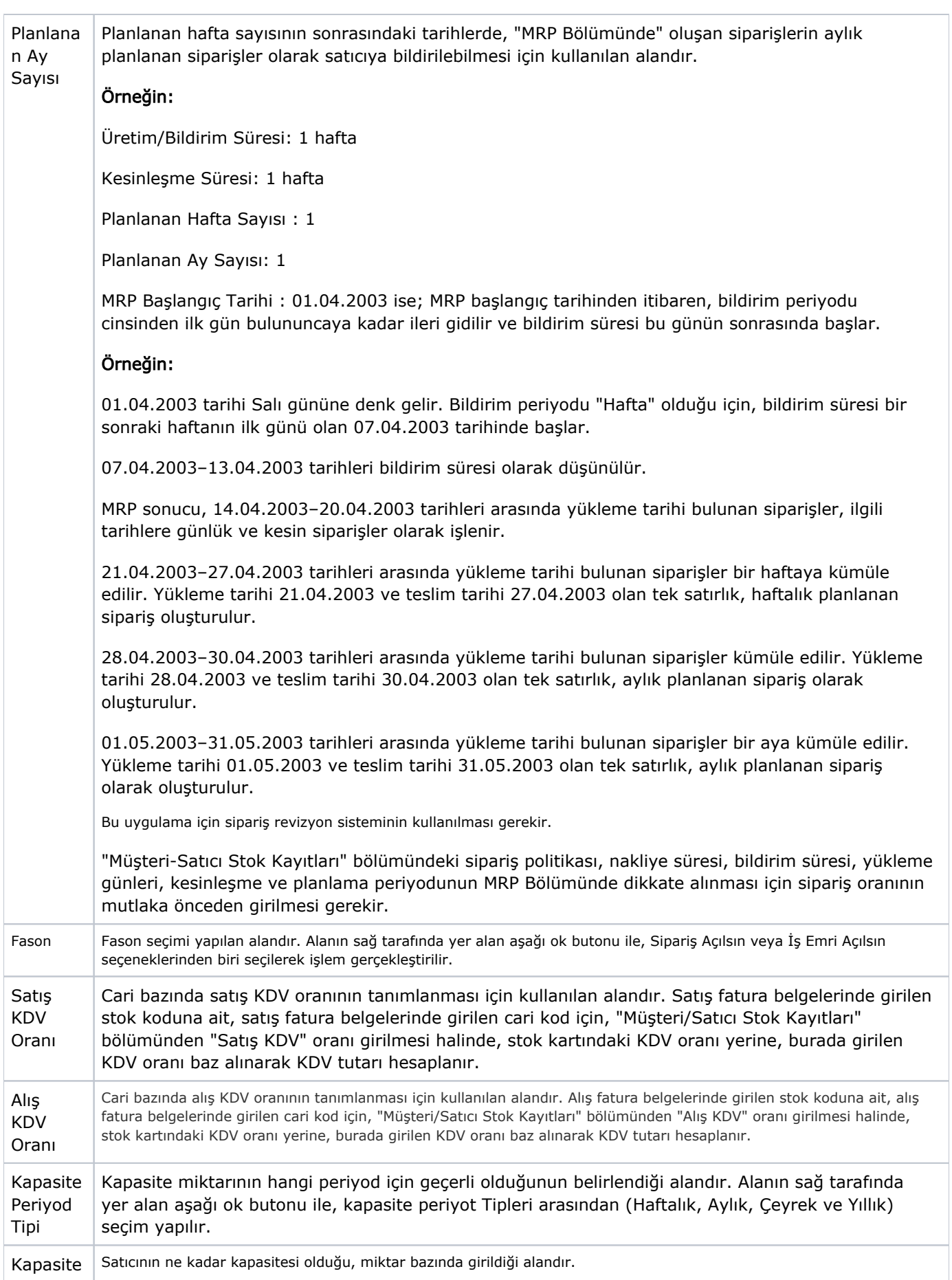

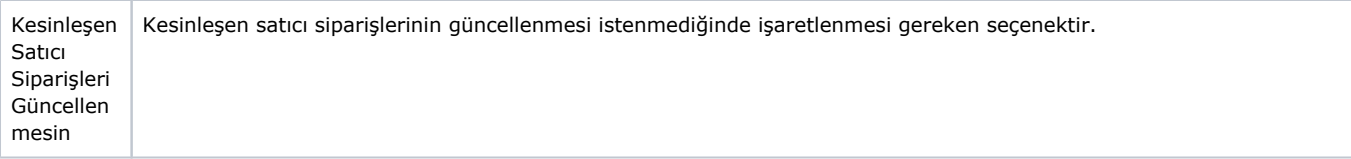

## Kullanıcı Tanımlı Sahalar

Müşteri/Satıcı Stok Kayıtları ekranı Kullanıcı Tanımlı Sahalar sekmesi, stoklar için cari hesap bazında rapor amaçlı sekizer adet sayısal ve alfa sayısal bilgi girişi yapılması için kullanılan sekmedir.

İlgili alanlara bilgi girişi yapıldıktan sonra klavyeden <Tab> tuşuna basılarak ilerlendiğinde oluşturulması istenen kayıt alt ekrana aktarılır.

Yapılan kaydın iptali için, silinmesi istenen kaydın üzerinde çift tıklandıktan sonra "Kayıt Sil" **butonuna** tıklanması gerekir.